# **QUICK REFERENCE GUIDE**

February 20, 2024

# **Cancel Purchase Order Receipts or Receipt Lines**

Agencies create a receipt in the Purchasing module by selecting a purchase order and pulling its information into a receipt. Once a receipt is created, you may need to update it or cancel it for a variety of reasons.

- You can update or cancel a receipt only if it is **not** in these statuses: Moved, Matched, or Closed.
- You cannot cancel a receipt if there is an active voucher against it.
- You can cancel individual lines if there is more than one line on a purchase order receipt.
- **IMPORTANT.** Once you cancel a receipt, you cannot reverse this process in SWIFT.

This guide lists the steps to cancel a receipt and a receipt line in SWIFT's Receipt module.

### **Steps to Cancel a Receipt**

### **Step 1: Access the Receiving page**

1. Navigate to the Receiving page.

| Navigation Option     | Navigation Path                                                 |  |  |  |  |  |
|-----------------------|-----------------------------------------------------------------|--|--|--|--|--|
| Navigation Collection | Procurement, Purchasing, Receipts. The Receiving page defaults. |  |  |  |  |  |

2. On the Receiving page, select the Find an Existing Value button.

| ←   ⓒ ★                             |                        | Q Search in All Content |                          |
|-------------------------------------|------------------------|-------------------------|--------------------------|
| Receipts                            |                        |                         |                          |
| Welcome to the Administrative Porta | l, Asp <u>Sign Out</u> |                         |                          |
| Maintain Receipts                   | Receiving              |                         | F                        |
| Add/Update Receipts                 | -                      |                         |                          |
| Maintain Delivery Information       | Add a New Value        |                         | Q Find an Existing Value |

3. In the Find an Existing Value page, enter the information such as the Business Unit and Receipt Number and select at the bottom of the page. You must specify the Business Unit. The primary Business Unit will default. It can be changed.

## **SWIFT** STATEWIDE INTEGRATED FINANCIAL TOOLS

| Receiving<br>Find an Exi<br>✓ Search Crite | isting Value<br>teria                                                        |
|--------------------------------------------|------------------------------------------------------------------------------|
| Enter any informat                         | tion you have and click Search. Leave fields blank for a list of all values. |
|                                            |                                                                              |
| Recent                                     | Choose from recent searches                                                  |
| Searches                                   | Searches                                                                     |
|                                            | *Business Unit = 🖌 G1001 Q                                                   |
| L                                          | Receipt Number begins with V 0000025314                                      |

4. SWIFT displays the Search Results section. It contains receipts that match your search criteria. Select the desired Receipt ID.

| 1 rows - Business Unit "G1001" Receipt Number "0000025314" |                   |         |                   |                        |         |           |            |                   |                  |  |  |
|------------------------------------------------------------|-------------------|---------|-------------------|------------------------|---------|-----------|------------|-------------------|------------------|--|--|
| Business<br>Unit                                           | Receipt<br>Number | Origin  | Bill of<br>Lading | PO<br>Business<br>Unit | Item ID | PO Number | PO Receipt | Receive<br>Source | Ship To Location |  |  |
| G1001                                                      | 0000025314        | (blank) | (blank)           | G1001                  | (blank) | 300008052 | Y          | On-line           | G104THFL00       |  |  |

### Step 2: Cancel the purchase order receipt

- 1. SWIFT opens up the Maintain Receipts page. Confirm that this is the correct receipt to cancel.
- 2. To cancel a receipt, press the **Cancel Receipt** icon, which is a red "X" at the top right of the page.

| Maintain Receipts |                |                             |                |                |   |
|-------------------|----------------|-----------------------------|----------------|----------------|---|
| Receiving         |                |                             |                |                |   |
| Business Unit     | G1001          |                             | Receipt Status | Fully Received | × |
| Receipt ID        | 0000025314     | Header Comments/Attachments |                | Activities     |   |
|                   | Header Details | Document Status             |                |                |   |

3. SWIFT displays a message. Once you cancel a receipt, it cannot be revised. Select **Yes** if you wish to continue.

| Canceling Receipt cannot be reversed. Do you wish to continue? (10300,33) |     |    |  |  |  |  |  |  |  |
|---------------------------------------------------------------------------|-----|----|--|--|--|--|--|--|--|
|                                                                           | Yes | No |  |  |  |  |  |  |  |

4. SWIFT will update the Receipt Status field on the header and on its lines to "Canceled." This receipt is canceled.

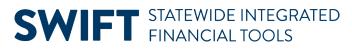

| Maintain Receipts |            |                             |                |            |
|-------------------|------------|-----------------------------|----------------|------------|
| Receiving         |            |                             |                |            |
| Business Unit     | G1001      |                             | Receipt Status | Canceled   |
| Receipt ID        | 0000025314 | Header Comments/Attachments |                | Activities |

5. Press **Save** at the bottom of the page.

You have successfully canceled a receipt.

### **Steps to Cancel a Receipt Line**

### Step 1: Navigate to the Receiving page

Follow the instructions provided for canceling an entire receipt.

#### Step 2: Cancel the purchase order Receipt line

1. You can cancel individual lines if there is more than one line on a purchase order receipt. Press the **Cancel** icon, which is a red X, in the line.

| Receipt Lines If and a contract of the second second s |                             |      |                               |             |    |           |               |            |          |          |                |        |                 |           |                 |   |
|----------------------------------------------------------------------------------------------------|-----------------------------|------|-------------------------------|-------------|----|-----------|---------------|------------|----------|----------|----------------|--------|-----------------|-----------|-----------------|---|
| Line                                                                                                    |                             | Item | Description                   | Receipt Qty |    | *Recv UOM | Receipt Price | Accept Qty | Status   | Category | Close<br>Short | Serial | Device<br>Track | Stock UOM | Device<br>Track |   |
| 1                                                                                                    | <b>R</b>                    |      | Ergotron Workfit S-Dual Sit & | 2.0000      | 3  | EA Q      | 570.00000     | 2.0000     | Received | 56111500 |                |        |                 | EA Q      | Device Track    | × |
| 2                                                                                                    | <b>1</b>                    |      | Workstation Installation      | 2.0000      | D. | EA Q      | 300.00000     | 2.0000     | Received | 72101501 |                |        |                 | EA Q      | Device Track    | × |
|                                                                                                    | Interface Asset Information |      |                               |             |    |           |               |            |          |          |                |        |                 |           |                 |   |

2. SWIFT displays a message. Canceling the item cannot be reversed. Select Yes if you wish to continue.

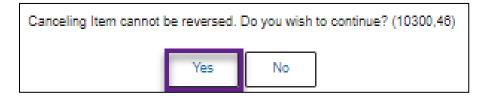

3. SWIFT updates the receipt page to show that the line was canceled. Press Save at the bottom of the page.

You have successfully cancel a receipt line.